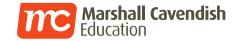

# Online Learning with Marshall Cavendish Education

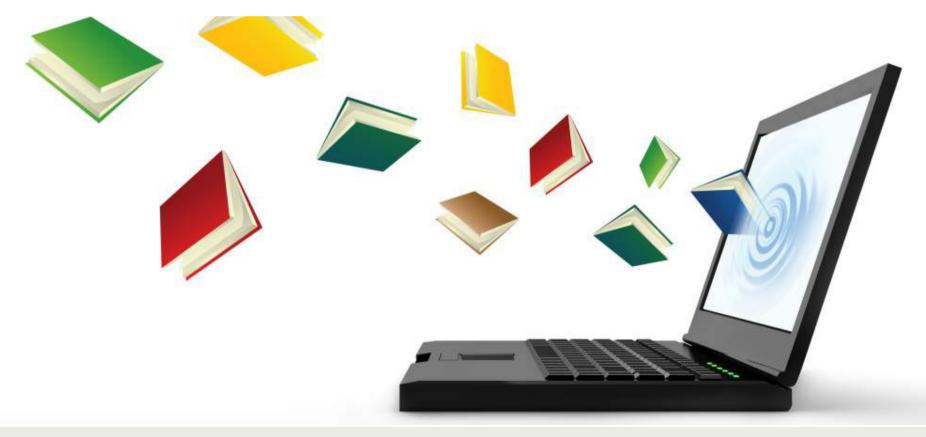

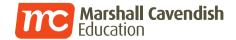

#### **Overview of Student Account**

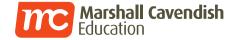

# How does my child login?

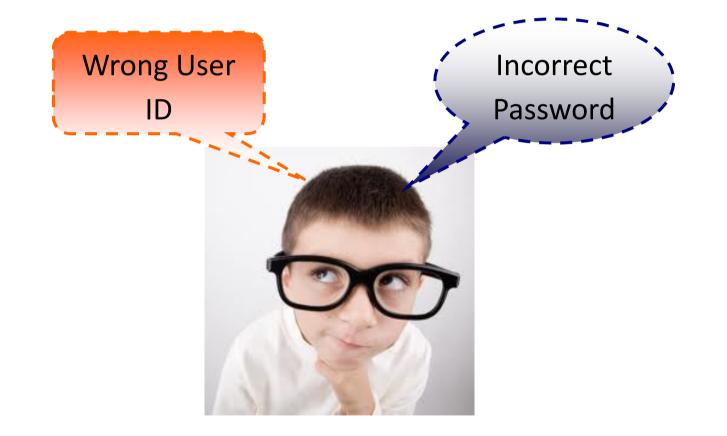

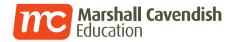

## LOGGING IN TO MC Online PORTAL

#### URL: <u>www.mconline.sg</u>

| Products and Services                                                                                                    | Login ID  | 1 2 3 4<br>t0123456a                      | Step 1:<br>Child's BC number<br>(eg. t0123456a) |
|----------------------------------------------------------------------------------------------------|-----------|-------------------------------------------|-------------------------------------------------|
| LEAD LMS<br>The LEAD Portal is a feature-rich Learning                                                                                                    | School ID | yckps -                                   | Step 2:<br>Enter your school name               |
| Management System for delivering, tracking<br>and managing online learning Read More                                                                                         | Password  | mconline •                                | (yckps)                                         |
| Channel Series<br>LEAD provides a large repository of<br>pedagogically sound curriculum-based<br>interactive courseware for self-directed                                    | Login FAQ | Forget Password   System Check            | Step 3:<br>Enter your password<br>(mconline)    |
| learning Read More<br>Infocomm Club<br>To foster an engaging learning experience                                                                                             |           | (65) 6777 5198                            | Step 4:                                         |
| through the innovative use of Infocomm,<br>LEAD's exclusive Infocomm Club ensures<br>students acquire creative and technical<br>skills in the latest Digital Media softwares | 6         | Monday-Friday 8am-9pm<br>Saturday 8am-1pm | Click "Login"                                   |

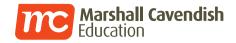

#### How can your child navigate around?

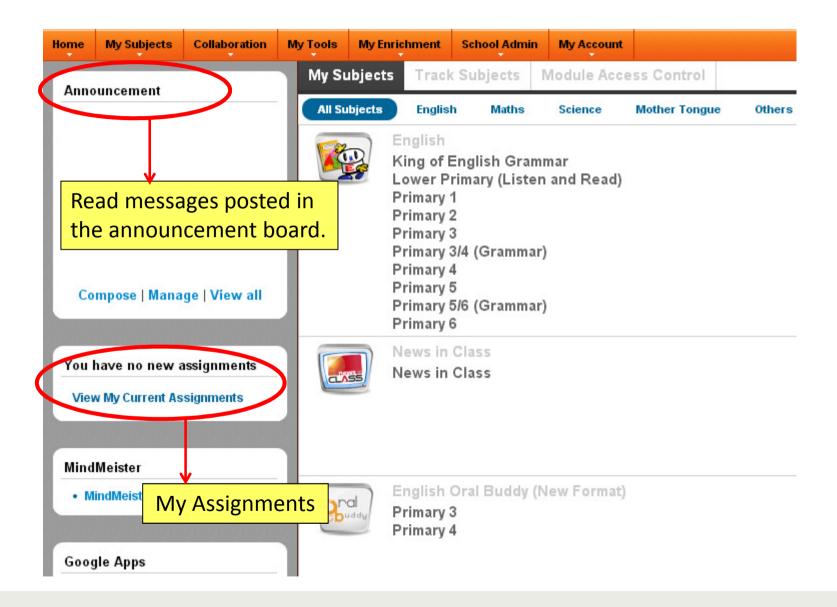

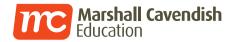

#### How can your child navigate around?

| Home | My Subjects                      | Collaboration | My Tools | My Enri     | chment                                           | School Admir          | My Account           |                     |        |      |
|------|----------------------------------|---------------|----------|-------------|--------------------------------------------------|-----------------------|----------------------|---------------------|--------|------|
| Anne | ouncement                        |               | My S     | ubjects     | Track                                            | Subjects              | Module Acce          | ess Control         |        |      |
|      |                                  |               | All St   | ubjects     | Englist                                          | n Maths               | Science              | Mother Tongue       | Others |      |
|      |                                  |               |          | R L         | ower Pi                                          |                       | nmar<br>en and Read) |                     |        |      |
|      |                                  |               |          | P<br>P<br>P | -                                                | 2<br>3<br>3/4 (Gramma | ır)                  | Learning<br>– My Su | -      | nels |
| Co   | ompose   Mana                    | ge   View all |          | P           | Primary 4<br>Primary 5<br>Primary 5<br>Primary 6 | 5<br>5/6 (Gramma      | ır)                  |                     |        |      |
|      | have no new a<br>w My Current As |               |          |             | lews in<br>lews in                               |                       |                      |                     |        |      |
| Mind | IMeister                         |               |          |             |                                                  |                       |                      |                     |        |      |
| • M  | lindMeister                      |               | 8        | uddy P      | inglish (<br>Primary 3<br>Primary 4              | 3                     | (New Format)         |                     |        |      |
|      | gle Apps<br>Email                | >             |          |             | nal G<br>ail & T                                 | oogle                 | ddy                  |                     |        |      |
|      |                                  |               |          |             |                                                  | 0013                  |                      |                     |        |      |

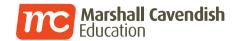

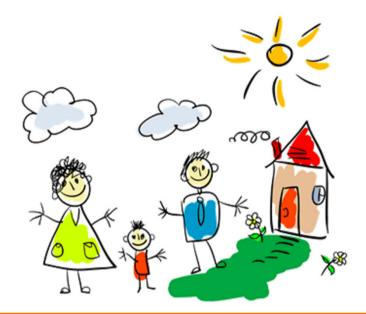

#### **Parent Involvement**

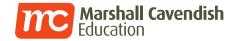

# **My Subjects**

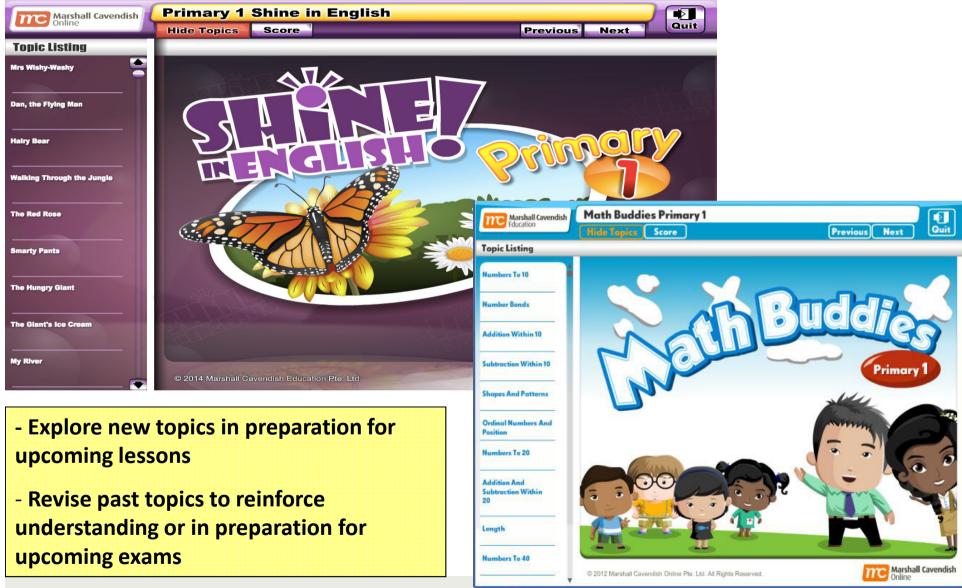

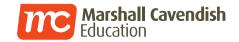

# **My Subjects**

#### • Progress & Score Tracking

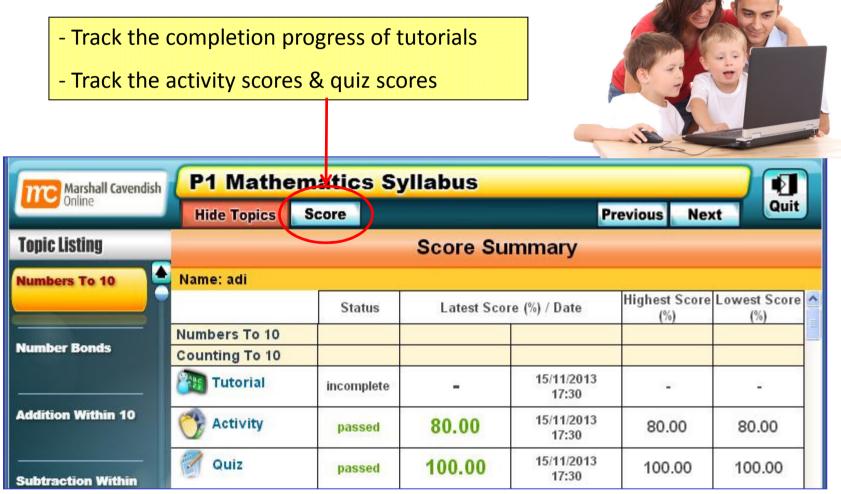

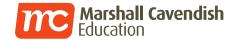

• Assignment completion

|                                     | - Check for online assignments                                                                                                    |
|-------------------------------------|----------------------------------------------------------------------------------------------------|
|                                     | - Complete the assignments before the due date                                                                                          |
|                                     | - Guide your child with their assignments                                                                                               |
| Home My Subjects Collaboration      | My Enrichment School Admin My Account                                                                                                   |
| Announcement                        | MY ASSIGNMENTS TRACK MY LESSONS TRACK MY TESTS                                                                                          |
|                                     | Current Overdue/Closed Submitted Upcoming                                                                                               |
|                                     | Subjects: All Subjects Sort by: Date List                                                                                               |
|                                     |                                                                                                    |
| There is currently no announcement. | Past Tenses 1<br>Subject: English                                                                                                    |
| View all                            | Test/Quiz Assigned by: yinghaot due in 25 days 14 hours 37 mins (from 13/11/2013 00:00:00 to 13/12/2013 23:55)<br>Status: not submitted |
| You have 1 new assignment(s):       |                                                                                                    |
| 😪 Test/Quiz (1)                     |                                                                                                    |

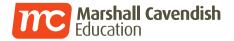

• Lesson tracking

| Home  | My Subjects | Collaboration | My Enrichment | School Admin | My Account |  |
|-------|-------------|---------------|---------------|--------------|------------|--|
| MY AS | SIGNMENT    | TRACK N       | IY LESSONS    | TRACK MY T   | ESTS       |  |

| Titles                                                                                           | Subject      | Class / Group |
|--------------------------------------------------------------------------------------------------|--------------|---------------|
| 小学华文-年級 — 单元(五)                                                                                  | Chinese      | 1Courage      |
| Learn to draw a Cute Characters                                                                  | Art & Crafts | Everyone      |
| P2 - 09 Measuring In Grams (Mass)                                                                | Mathematics  | Everyone      |
| P3 - 06 Multiplication With Regrouping In Ones, Tens, Hundreds<br>And Thousands (Multiplication) | Mathematics  | Everyone      |

- View the list of past lessons and track your child's completion status

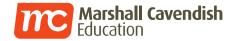

#### • Test tracking

| Home | My Subjects        | Collaboration            | My Enrichment | School Admin | My Account |                     |               |        |
|------|--------------------|--------------------------|---------------|--------------|------------|---------------------|---------------|--------|
| MY A | SSIGNMENTS         | TRACK M                  | IY LESSONS    | TRACK MY T   | ESTS       |                     |               |        |
|      | odemic Year: 201   | 3 ♥ List Se<br>○ Englist | election      | Chinese      |            |                     |               |        |
|      |                    | O Term 1<br>O Term 4     | O Term 2      | List Select  | ion        |                     |               |        |
|      |                    |                          |               |              |            |                     |               |        |
| Test | Title              |                          | Subject       |              | Start / En | l Date              | Score<br>Raw  | %(100) |
| (PU  | YC) P4-04-3 第四     | 明课_阅读理解                  | (             | Chinese      | 19/0       | 8/2013 - 19/09/2013 | Not Submitted | -      |
| (201 | 0 Rel): P2 - 4 – V | /ocabulary 🗷             | I             | English      | 18/0       | 6/2013 - 18/07/2013 | 6.10          | 87.14  |

- View the list of past tests and track your child's test scores

- Click on the test title to view your child's entire marked paper

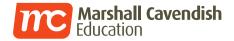

• Test tracking (View Flash test paper)

| 🐬 viewMark - Google Chr | ome                |                       |                 |                 |                  |                                            |
|-------------------------|--------------------|-----------------------|-----------------|-----------------|------------------|--------------------------------------------|
| 🖹 www.lead.com.sg/l     | LEAD/TestBuilder/( | OnlineTest/flashtest/ | MarkFlashTest.a | spx?action=view | /Mark&tguid=&use | erid=203836F2-0998-4FC1-A09C-FF97FB83C700: |
| F                       | Fill in the bla    | anks with the         | words give      | en in the b     | oox.             |                                            |
|                         | coop<br>sty        | shed<br>tunnels       | field<br>hives  | nests<br>trees  |                  |                                            |
|                         |                    |                       |                 |                 |                  |                                            |
| Farmer                  | Brown kee          | ps his pigs           | in a            | sty             | -                | - Identify mistakes                        |
|                         |                    |                       |                 |                 |                  | -Identify their strengths and weaknesses   |
| An.                     | swer               | ∕ sty                 |                 |                 |                  | EAD                                        |
| <b>i</b>                | <b>**</b>          | 870                   | 2               |                 |                  | Score:88 %                                 |

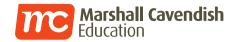

• Test tracking (View non-Flash test paper)

|    | Question                                                       |                                                                | Response   | Result | Score |
|----|----------------------------------------------------------------|----------------------------------------------------------------|------------|--------|-------|
| 1. | The scientist(1)                                               | his newly invented high-speed car on the highway.              | steered    | <      | 1     |
| 2. | informed the rangers.                                          | changed their plans as soon as they found out that someone had | nastily    | ×      | 0     |
|    | (1)<br>Answer: hastily<br>Explanation:                         |                                                                |            |        |       |
| 3. |                                                                | a way of keeping track of the dwindling population             | decomposed | ×      | 0     |
|    | Explanation:                                                   |                                                                |            |        |       |
| 4. | Before the arrival of the har<br>contact people easily.<br>(1) | ndphone, the pager was the latest that helped us to            | gizmo      | ×.     | 1     |
|    | Answer: gizmo<br>Explanation:                                  |                                                                |            |        |       |
| 5. |                                                                | fire more than half of the forest area.                        | engaged    | ×      | 0     |
|    | Answer: engulfed                                               | Identify mistakes                                              |            |        |       |
|    |                                                                | - Identify mistakes                                            |            |        |       |
|    |                                                                | -Identify their strengths                                      | andwoak    |        |       |

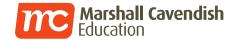

# PARENTS LOGGING IN TO MC Online PORTAL URL: www.mconline.sg

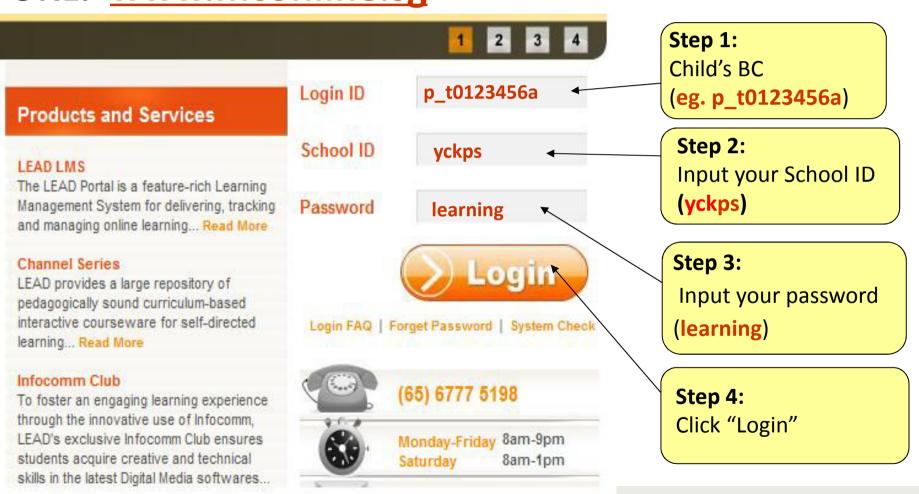

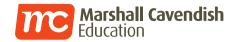

#### **Track Your Child's Progress**

| Home                           | Collaboration     | School Admin   | My Account              |                       |                       |                             |
|--------------------------------|-------------------|----------------|-------------------------|-----------------------|-----------------------|-----------------------------|
| Anno                           | uncement          |                | MY ASSIGNMEN            | VIEW MY CHILD ASSIGNM | ENTS TRACK MY CHILD L | ESSONS TRACK MY CHILD TESTS |
| Steps to declare travel plan/s |                   | Current 0      | verdue/Closed Submitted | Upcoming              |                       |                             |
| 09/02/                         |                   | vei pian/s     | Subjects: All Subject   | ts 💌 List             |                       |                             |
| Dear t                         | eachers, parents  | and pupils,    |                         |                       |                       |                             |
| Please                         | refer to the atta | ched slides to |                         |                       | - You have no assignn | nent                        |
|                                | you to declare y  |                |                         |                       |                       |                             |
| plan/s                         | or export travel  | information.   |                         |                       |                       |                             |
|                                | View a            | I.             |                         | Track lesso           | n progress and tra    | ack                         |
|                                |                   |                |                         | online test           | results               |                             |

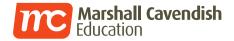

#### View test paper with your child's answers

| Home   | Collaboration             | School Admin                                      | My Account |                        |                        |                      |
|--------|---------------------------|---------------------------------------------------|------------|------------------------|------------------------|----------------------|
| MY AS  | SIGNMENTS                 | VIEW MY C                                         | HILD ASSIG | SNMENTS                | TRACK MY CHILD LESSONS | TRACK MY CHILD TESTS |
| ا<br>ا | All Subjects<br>All Terms | 2 V List Sek<br>O Science<br>O Term 1<br>O Term 4 |            | O Mathematic<br>List S | s<br>Selection         |                      |

| Test Title 🔺                          | Subject     | Start / End Date        | Score<br>Raw | %(100) |
|---------------------------------------|-------------|-------------------------|--------------|--------|
| (Mworks) – 4.0A Term Revision 1       | Mathematics | 20/07/2012 - 20/08/2012 | 38           | 100    |
| (Mworks) – 4.0B2 Term Revision 2<br>Z | Mathematics | 20/07/2012 - 20/08/2012 | 2            | 4.65   |
| Air and the Respiratory System 1      | Science     | 20/07/2012 - 20/08/2012 | 3            | 30     |

#### Click test title

Note : You can only view the paper if your child has attempted and submitted.

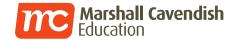

# View test paper with your child's answers (Non-Flash)

| Vo | cabulary (10)                                                                                                    |            |          |       |
|----|----------------------------------------------------------------------------------------------------|------------|----------|-------|
|    | Question                                                                                                    | Response   | Result   | Score |
| 1. | The scientist his newly invented high-speed car on the highway. (1)                                                                | steered    | <        | 1     |
|    | Answer: steered                                                                                                    |            |          |       |
| 2. | Explanation:<br>The poachers changed their plans as soon as they found out that someone had<br>informed the rangers.<br>(1)        | nastily    | ×        | 0     |
|    | Answer: hastily                                                                                                    |            |          |       |
| 3. | Explanation:<br>Researchers have now a way of keeping track of the dwindling population<br>of elephants.<br>(1)<br>Answer: devised | decomposed | ×        | 0     |
|    | Explanation:                                                                                                    |            |          |       |
| 4. | Before the arrival of the handphone, the pager was the latest that helped us to contact people easily. (1)                         | gizmo      | <b>√</b> | 1     |
|    | Answer: gizmo                                                                                                    |            |          |       |
|    | Explanation:                                                                                                    |            |          |       |
| 5. | Within minutes, the raging fire more than half of the forest area. (1)                                                             | engaged    | X        | 0     |
|    | Answer: engulfed                                                                                                    |            |          |       |

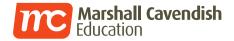

#### View test paper with your child's answers (Flash)

| e al | Mathematics                                                              | Marshall Cavendish<br>Online             |
|------|--------------------------------------------------------------------------|------------------------------------------|
|      | Four options are given.<br>Make your choice (1, 2, 3 or                  | 4) by selecting the corresponding icons. |
|      | What is three hundred thousand in figures?                               | three hundred and thirty written         |
|      | <ul> <li>3303</li> <li>3330</li> <li>300 330</li> <li>330 030</li> </ul> |                                          |
|      | Answer (3)                                                               |                                          |

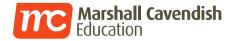

# How do I perform a system check?

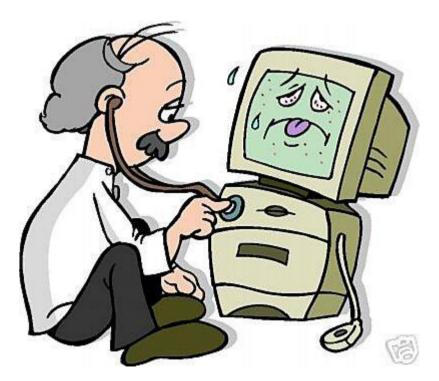

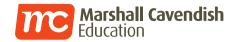

#### SYSTEM CHECK

| Newsletter                                | Products and Services                                                                                                    | Login ID                                  |
|-------------------------------------------|----------------------------------------------------------------------------------------------------|-------------------------------------------|
| Dvantage                                  | LEAD LMS<br>The LEAD Portal is a feature-rich Learning                                                                                    | School ID                                 |
|                                           | Management System for delivering, tracking<br>and managing online learning Read More                                                      | Password                                  |
|                                           | Channel Series<br>LEAD provides a large repository of<br>pedagogically sound curriculum-based<br>interactive courseware for self-directed | Login FAQ   Forget Password System Check  |
|                                           | learning Read More                                                                                                    |                                           |
| January 2010                              | Infocomm Club<br>To foster an engaging learning experience<br>through the innovative use of Infocomm,                                     | (65) 6777 5198                            |
| Download the latest issue<br>October 2009 | LEAD's exclusive Infocomm Club ensures<br>students acquire creative and technical                                                         | Monday-Friday 8am-9pm<br>Saturday 8am-1pm |
| Download Horo                             | skills in the latest Digital Media softwares                                                                                              |                                           |

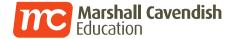

#### **System Check**

#### System Check Summary

| Application                                   | Information                                                                                                    |   |           |
|-----------------------------------------------|----------------------------------------------------------------------------------------------------|---|-----------|
| LEAD Flash Player<br>Version: 1.0             | LEAD Flash Player is required by voice recording feature in Oral Buddy learning channels.                                                                                                    |   | STARTED   |
| Adobe Flash Player<br>Version: 10.0.42.34     | Adobe Flash Player is a browser plugin required for viewing animation and coursewares.                                                                                                    |   | INSTALLED |
| Adobe Shockwave Player<br>Version: 11.0.3.472 | Adobe Shockwave Player is a browser plugin required for the viewing of courseware snippets.                                                                                                    |   | INSTALLED |
| Adobe Shockwave Player 8                      | Some older courseware may require a previous version of shockwave. If you encounter errors like "Missing Shockwave Decompressor xTra", please download this previous version of shockwave. It can co-exists with the latest version of shockwave. | 0 | DOWNLOAD  |
| SAXFile ActiveX Control<br>Version: 2.0.2.3   | SAXFile ActiveX Control is required for test question conversion and file upload. Note: For teacher only.                                                                                                    |   | INSTALLED |
| Han Yu Pin Yin Font                           | The Han Yu Pin Yin font is required for viewing Han Yu Pin Yin characters in some Chinese courseware.                                                                                                    | 0 | DOWNLOAD  |
| WebEQ Math Player<br>Version: 2.10b           | WebEQ Math Player is a browser plugin required for the display of symbols created in tests in the Test Builder.                                                                                                    |   | INSTALLED |
| Internet Explorer<br>Version: 7.0             | Internet Explorer 6 (or later version) is required in LEAD LMS for the use of features such as the symbols editor in the Test Builder.                                                                                                    |   | INSTALLED |
| Adobe Acrobat Reader<br>Version: 8.1.0        | Adobe Acrobat Reader is required to read pdf documents.                                                                                                    |   | INSTALLED |
| Apple QuickTime Player<br>Version: 7.50       | Apple QuickTime Player is required for viewing QuickTime movies and coursewares with embedded QuickTime movies.                                                                                                    |   | INSTALLED |
| Java Virtual Machine<br>Version: 1.6.0_15     | The Java Virtual Machine is required to view resources that have Java applets embedded within the resources.                                                                                                    |   | INSTALLED |

Before you start, you're recommended to run **System Check** to check for plugins not installed previously.

You may download the necessary plugins from the **System Check's** page.

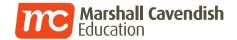

#### **Contact Information**

Marshall Cavendish Helpdesk

Tel: Mon – Fri Sat

6777 5198 (7am – 9pm) (7am – 2pm)

helpdesk@mceducation.com

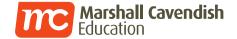

# Thank you!